# Rose technical support

# Firmware download

## **UltraView Pro - ServeView Pro - MultiVideo**

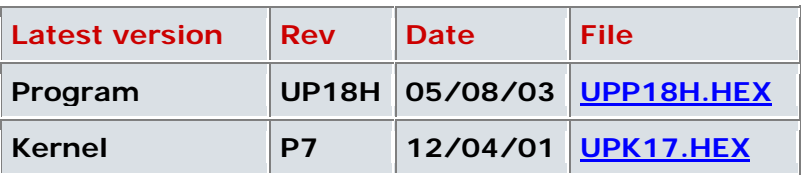

# Program revision history

## **Program version UP18H** 05/08/03

#### **Fix mouse problems with Dell computers**

Sometimes on Dell Optiplex GX240 computers with Windows XP, the PS/2 wheel mouse would go out of sync. This has been fixed.

#### **Fix RS/6000 Japanese and Korean keystrokes**  $\blacksquare$ Keys to change between English and Japanese or Korean did not work. This has been fixed.

#### **Program version UP18A** 06/28/02

#### **Add support for deriving USB Sun language from switch**

USB cable 17 and previous were specific to each country for Sun computers. Version 19 of the USB cable derives its Sun international language setting from the Sun keyboard language setting on the Configure System page. In order for this to work, UP18A firmware must be installed. otherwise the US language setting will be used.

#### **Fix reversed Sun Volume keys**  $\blacksquare$

For Sun computers Ctrl page up now generates the volume up key and ctrl page down generates the volume down key. These were reversed.

#### **Program version UP18** 12/04/2001

- **Add PC keyboard to Sun emulation commands** Allows you to send the keys that are present on a Sun keyboard, such as the Stop, Again, and other keys unique to the Sun keyboard, from a PC keyboard.
	- **Improve Asian keyboard support** Add full support for all combinations and emulations of PC, Sun, and USB Japanese and Korean keyboards.
- **Improve Sun international language support** Add Sun language field to multi-platform boxes to allow better PC to Sun emulation.

Adds auto field to preserve existing configurations.

#### **Improve PC to Sun mouse movement**

The sample rate has been increased from 20 samples/sec. to 40 samples/sec which makes smoother mouse movement. This also corrects incorrect operation of devices connected to the mouse port such as extenders or other KVM switches which did not respond to the mouse sample rate. This includes older firmware version of the Crystal View and other Rose KVM switches such as the Vista series.

#### **Add mode commands for USB**

Adds mode commands 11 and 12 to allow setting the USB-PC and USB-Sun settings on units without OSD.

#### **Add support for Compaq insight remote board**

A problem occurs, if you have the keyboard and mouse ports on the board installed in the Compaq server to the Rose switch. When you use the local mode to access the server the mouse works fine. When you log into the server through a browser, the mouse does not work at all. This firmware upgrade fixes the remote mouse not working.

#### **Fix OSD label display**  $\mathcal{L}_{\mathcal{A}}$

Fix label display routines so that a label time of zero causes no label to be displayed unless Left Control-d is typed, in which case it is displayed for 5 seconds.

#### **Program version UP16G** 08/24/2000

#### **Improve mouse performance**

Improve compatibility with mouse on various platforms. Mouse would go out of sync on various platforms such as HP LDpro and LXpro. This has been resolved.

## **Fix mouse on cascaded units** Fixed problem with out of sync mouse when expansion unit  $> 4$ .

#### **Fix Sun extra enter key**

Fixed extra enter key being sent from key repeat when closing CPU select window on Sun CPU's.

#### **Fixed out of sync mouse on Crystal View**

Fixed problem with mouse going out of sync when using CrystalView attached to user port. This is only when changing computers from the on-screen display menu.

#### **Add sync control**

Add support for forcing sync type on user port. When OSD firmware version 4.4 or greater is installed extra fields appear on the configure overlay - resolution setting. These fields allow you to force the output sync format to be either HV or composite regardless of the input sync. This allows you to use a composite sync only monitor with PCs or a PC monitor with computers producing composite sync such as Suns or Unix workstations.

#### **Program version UP16** 8/30/1999

#### **Fix upper boards not recognized**

Fix problem with upper boards sometimes not being recognized at power up. Randomly, certain units would not recognize the upper boards and you could not switch to these ports.

#### **Fix selection of ports sometimes skipped on upper cards**

When switching to a computer on an upper card, sometimes the switching would not occur. Switching to the computer again would work correctly.

#### **Fix box to box mouse problems.**

The box to box protocol would sometimes not be configured correctly and the mouse would be out of sync. Careful manual configuration would be able to correct the problem. The box is now easier to configure and forgiving of wrong configuration. If a wheel mouse is not used the box does not use any wheel mouse protocol.

#### **Add set mode command**

This command has been present in previous revisions of the switch. It has been added back in by request to make configuration easier. In particular please note the new settings to configure multi-platform boxes to all Sun or all Apple. This switch product family does not have an all Sun or all Apple member, so this makes configuration for the all Sun or all Apple environment easier.

Note there are three classes of mode command, for the CPU, for the keyboard, and for the mouse. Don't confuse the setting for a CPU's keyboard/mouse setting with the mouse itself. To change a CPU's keyboard/mouse setting you must first switch to that CPU. Changing the keyboard or mouse itself, you can be switched to any CPU.

Settings that apply to Apple and Sun are ignored on PC-only units. The mode command is inactive if a configuration password has been set. To enter the mode command, press and release the left control key, then the M key, then the mode value as shown below, and then the enter key. Don't use the numeric keypad for numeric keys or the enter key.

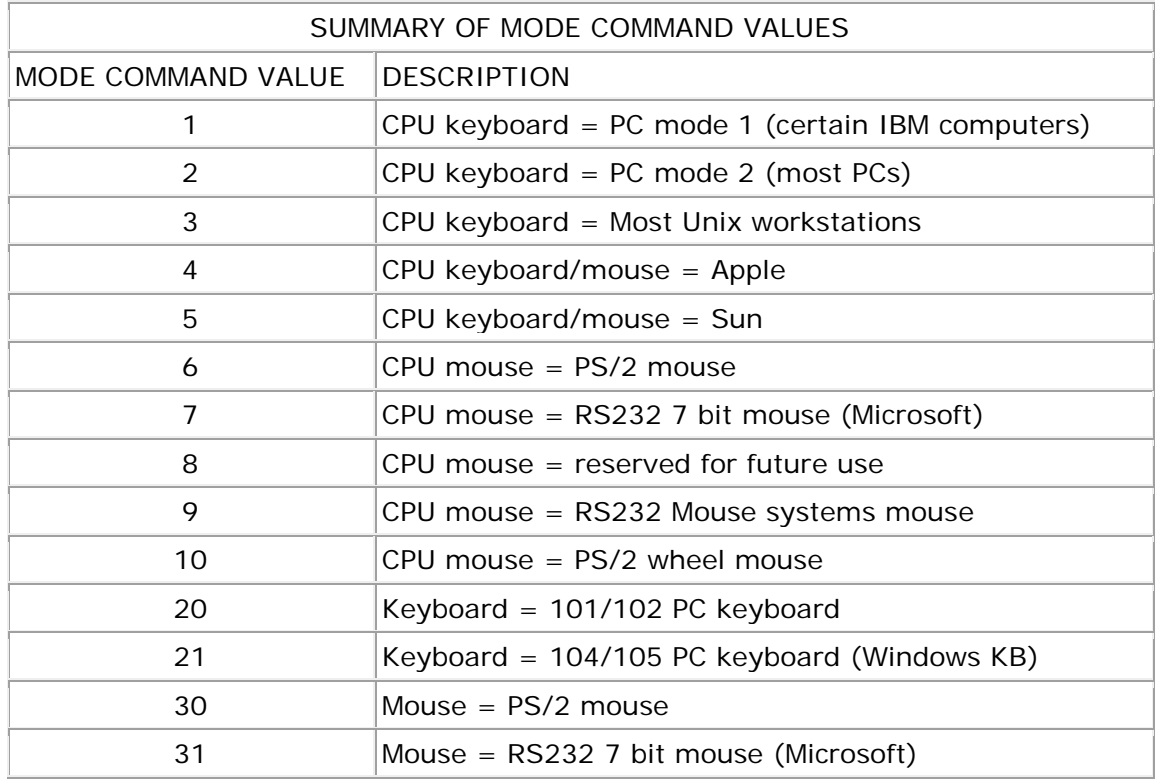

To save the setting in non-volatile memory, use the keep command by pressing and releasing the left control key and then the K key.

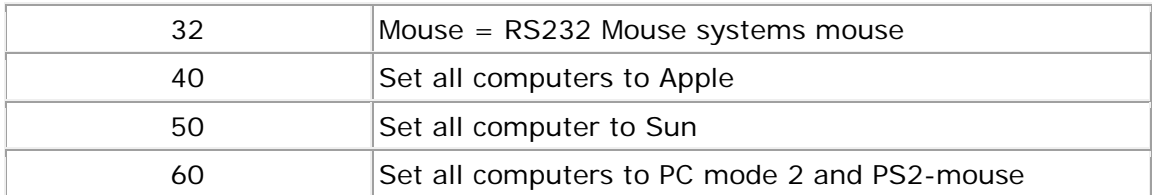

#### **Add set resolution command**

This allows you to set the on-screen display resolution when no video is present. This was added primarily to support older fixed frequency monitors that do not sync up at the default 640 x 480 @ 60Hz rate of the on-screen display.

To enter the resolution command, press and release the left control key, then the Y key, then the resolution value as shown below, and then the enter key. Please note that for German language keyboards you must use the z key instead of the y key.

Don't use the numeric keypad for numeric keys or the enter key. To save the setting in non-volatile memory, use the keep command by pressing and releasing the left control key and then the K key.

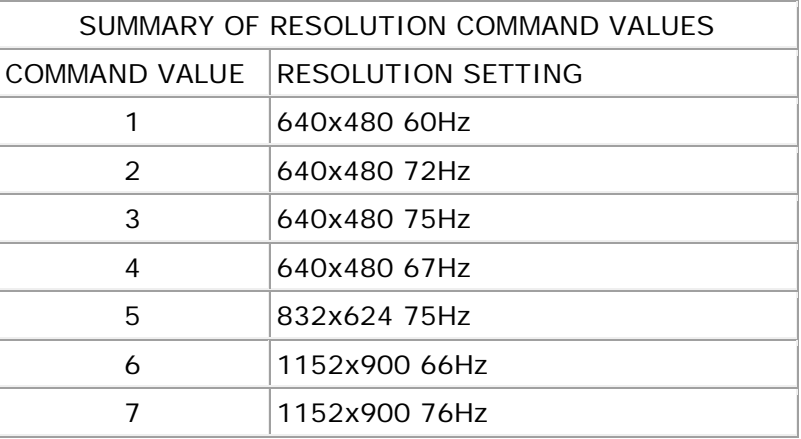

#### **Improve support for Windows NT service pack 3 and 4**

We have revised the mouse driver in the box to be compatible with the latest changes. Normally booting of the computer configures the setting automatically, but if a computer is changed to another port or has manually been configured wrong you can lose the mouse. To recover the mouse a new command has been added to send a reset mouse command to the computer.

To enter the reset computer's mouse command, press and release the left control key, then the O (alphabetic, not zero) key. This command should only be used when the mouse has been lost on NT. If a wheel mouse is used, this will also recover use of the wheel. You can also use this command to change the NT mouse driver from non-wheel to wheel without booting the computer.

#### **Fixed problem with mouse on certain Dell computers**

Certain Dell computers such as the XPS R350 and the XPS 450 would fail to have mouse pointers present when booting NT4.0. The mouse will now boot properly on these computers.

#### **Make switch power-on faster** Decrease power on time of switch by one second.

#### **Program version UP15** 7/22/1999

#### **Fix slave communication**

Fixed a problem with the main board (ports 1-4) sometimes reporting failures incorrectly on slave boards (ports 5 to 16).

#### **Program version UP13** 07/14/1999

#### **Fix serial mouse**

Fixed a problem with using a CPU using a serial mouse connection. The problem occurred on ports above port 4 on PC only configurations.

#### **Program version UP12** 06/11/99

**Add support for unknown keys** For multi-platform units, fixed problem with routing non-standard keycodes from keyboards to CPU's that don't match the keyboard type.

#### **Add alternate switch expansion method**

Added Ctrl-Tab to keyboard commands. This command allows a KVM switch to pass commands through to switches connected to a CPU port.

#### **Sun and Apple keyboard problem**

For multi-platform units using Sun or Macintosh keyboards prevent the keyboard select box from appearing.

## **Fix changing ports on Japanese Sun computers**

Fixed a problem when changing ports on with Japanese Sun machines using Japanese keyboards.

#### **Fix cursor keys on units with more than 4 ports**

Fixed a problem with passing PC cursor keys through a KVM switch connected to a port on the switch greater than 4.

#### **Improve NT wheel mouse**

Improved NT response to a wheel mouse by adding support for SP3 and SP4 changes made in NT.

# **Change screen saver factory default time setting**

Changed default screen saver time to 0 to make disabled the default for the screen saver.

#### **Fix double height OSD problem**  $\blacksquare$

Fixed problem with on screen display occasionally failing to double display height on high resolution displays.

#### **Fix access login OSD problem** Fixed a problem with the access login screen moving off the display.

## Kernel revision history

#### **Kernel version P7** 12/04/2001

 $\blacksquare$ **Improve OSD power-on detect** Improve power on detection of OSD during power transients.

## **Kernel version P4** 08/30/1999

 $\mathcal{L}_{\mathcal{A}}$ **Make switch power-on faster** Decrease power on time of switch by two seconds.

Rose Electronics © 1996-2001 All Rights Reserved